**Cómo acceder**

## Se puede acceder a la herramienta de compensación de emisiones mediante la página principal:

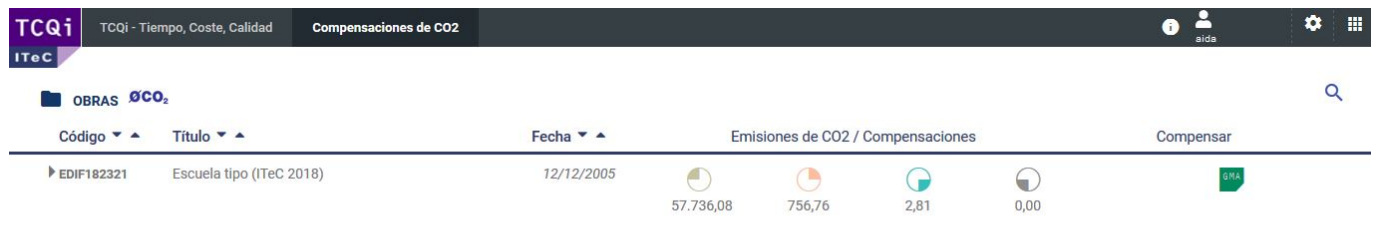

O dentro del proyecto/obra en el menú superior:

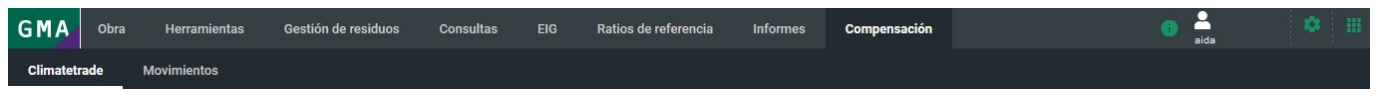

Una vez dentro del apartado deberás estar registrado para poder hacer uso de la herramienta. Para ello, accederemos a la página [Climatetrade,](https://climatetrade.net/) haremos clic en Registro y completaremos los campos requeridos. Climatetrade verificará tus credenciales y te enviará un correo conforme ja puedes hacer uso de tu perfil.

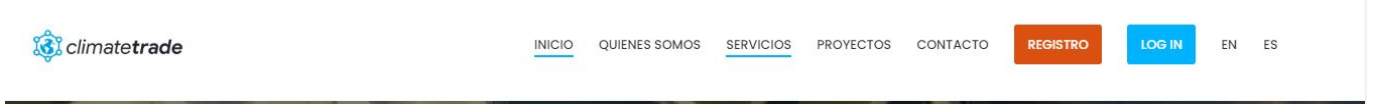

Una vez tengamos nuestro usuario registrado, podremos acceder a la herramienta de [TCQiGMA.](https://tcqi.eu/)

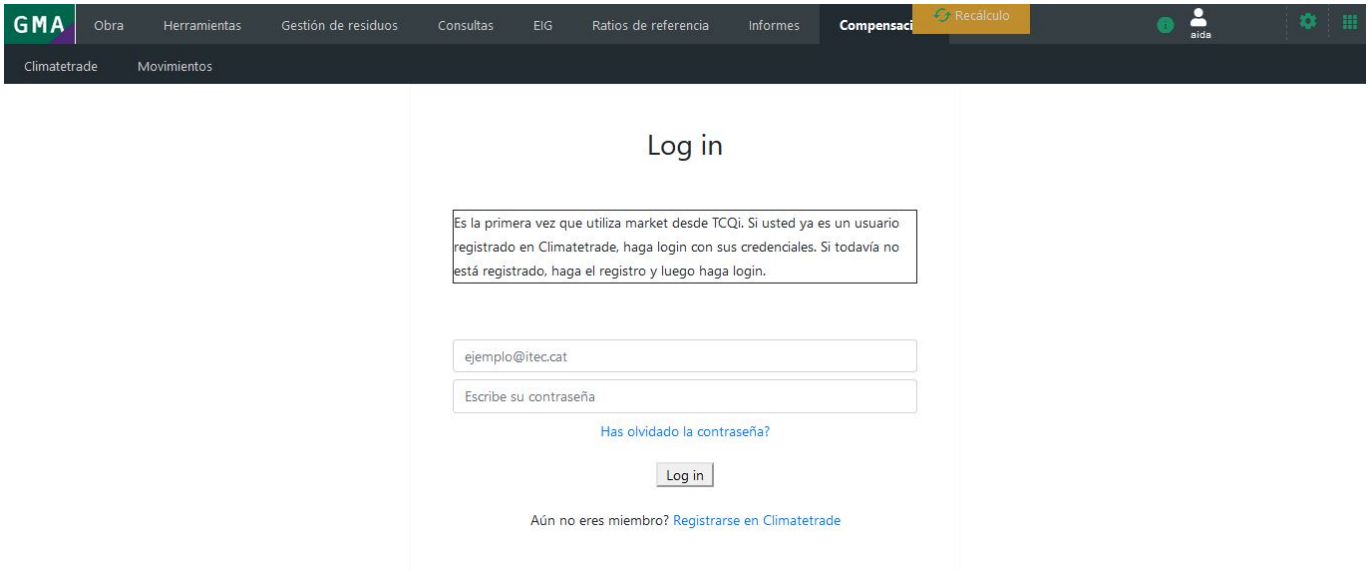

From: <http://wiki.itec.cat/> - **Wiki**

Permanent link: **[http://wiki.itec.cat/doku.php?id=tcqi:tcqi\\_modulos:tcqi\\_gma:acceso](http://wiki.itec.cat/doku.php?id=tcqi:tcqi_modulos:tcqi_gma:acceso)**

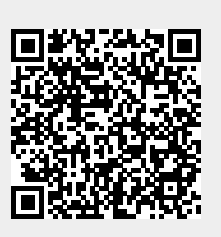

Last update: **2020/09/30 10:20**